## **Прочие производители ТСД**

Приложение поддерживает два способа получения информации от встроенного в ТСД сканера - Broadcast Intent и HID, Первый способ предпочтительнее, особенно если Вы работаете с длинными штрих-кодами, поэтому попытайтесь найти документацию для разработчиков по Вашей модели ТСД, там будет информация, необходимая для настройки приложения.

Второй способ работает медленнее, особенно это заметно на длинных кодах, например, акцизных марках алкоголя. Но в целом на общем фоне качества устройств, не поддерживающий первый способ, это не критично.

## **Broadcast Intent**

Изучите сайт производителя Вашего оборудования. Обычно искомая документация публикуется на англоязычных сайтах в разделах сайта Support, Documentation, Downloads, For Developers и т.п.

Если самостоятельно найти не удалось, попробуйте обратиться с запросом к производителю или его региональному представителю. Контакты Вы найдете на сайте. Текст письма может выглядеть примерно так:

Hi! I looking for Android programming quide for Brand-Model. Unfortunately it isn't on your web site. Could you help me? Best regards, Name, Contacts

В большинстве случаев документация на английском языке.

В документации Вам нужно найти параметры передачи результатов сканирования через широковещательные сообщения - Broadcast Intent. Это два или три параметра:

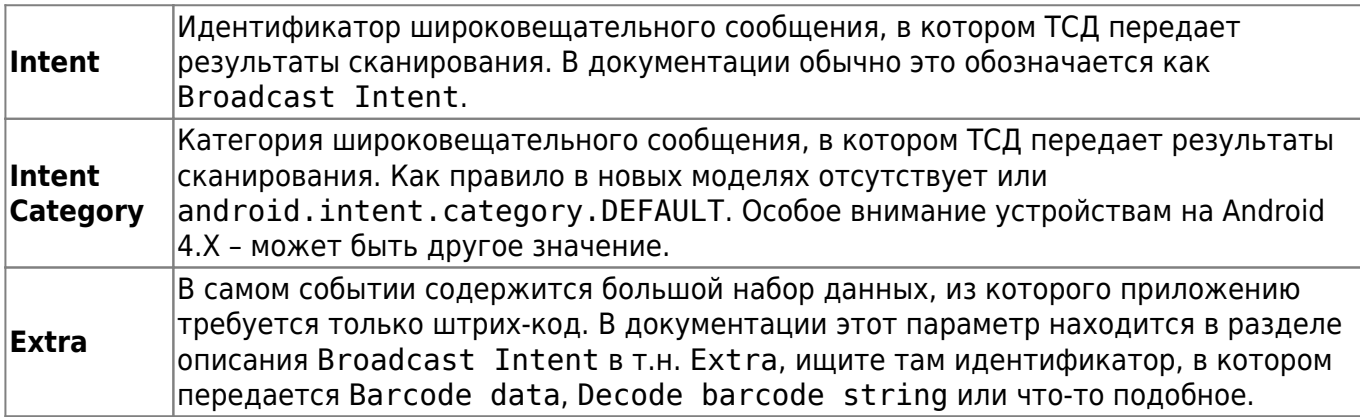

Найденные параметры введите в соответствующие настройки Intent, Intent Category и Extra приложения. Если Intent Category в документации не найден, оставьте значение поумолчанию или очистите этот параметр.

## **HID**

Если найти документацию не удалось или при изучении найденной документации стало понятно, что оборудование не поддерживает интеграцию через Broadcast Intent, воспользуйтесь настройкой сканера как HID устройства.

Как правило дешевые китайские «noname» устройства, в т.ч. продаваемые под брендами российских поставщиков, не умеют работать с Broadcast Intent и поддерживают только имитацию ввода сканированного штрих-кода с клавиатуры.

Изучите настроечную утилиту, предустановленную на ТСД. В ней нужно включить передачу сканированных данных через эмуляцию клавиатуры. И обязательно такая передача должна заканчиваться суффиксом LF, CR, TAB и т.п.

Правильно настроенный таким способом сканер будет передавать полученные данные в любое место, где установлен фокус ввода текста с клавиатуры.

В приложении включите режим аппаратного сканера HID. Суффикс аппаратного сканера в приложении и в настроечной утилите ТСД должны совпадать.

From: <https://wiki.lineris.ru/>- **ЛИНЕРИС**

Permanent link: **<https://wiki.lineris.ru/cloudterminal/other?rev=1545305391>**

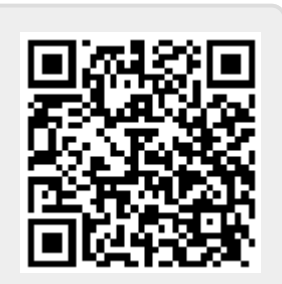

Last update: **2018/12/20 11:29**